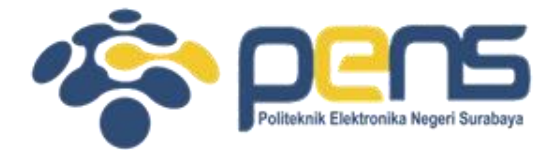

### **WORKSHOP PEMROGRAMAN JARINGAN MODUL 12 & 13 (FTP & REMOTE AKSES)**

Mochammad Zen Samsono Hadi, ST. MSc. Ph.D

Teknik Telekomunikasi PENS

### TOPIK PEMBAHASAN

- FTP (modul 12)
- TELNET (modul 13)
- SSH (modul 13)

### FTP Server

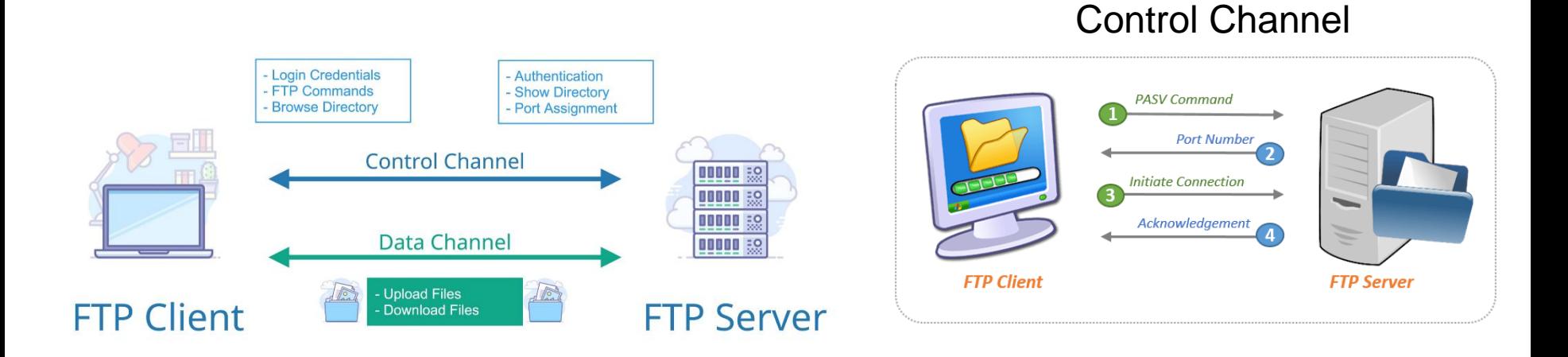

- FTP server bekerja pada port 21.
- Terdapat 2 bagian yaitu: control channel (4 tahapan) dan data channel.

### Browse data dari FTP Server

### • Hasil listing 5.1

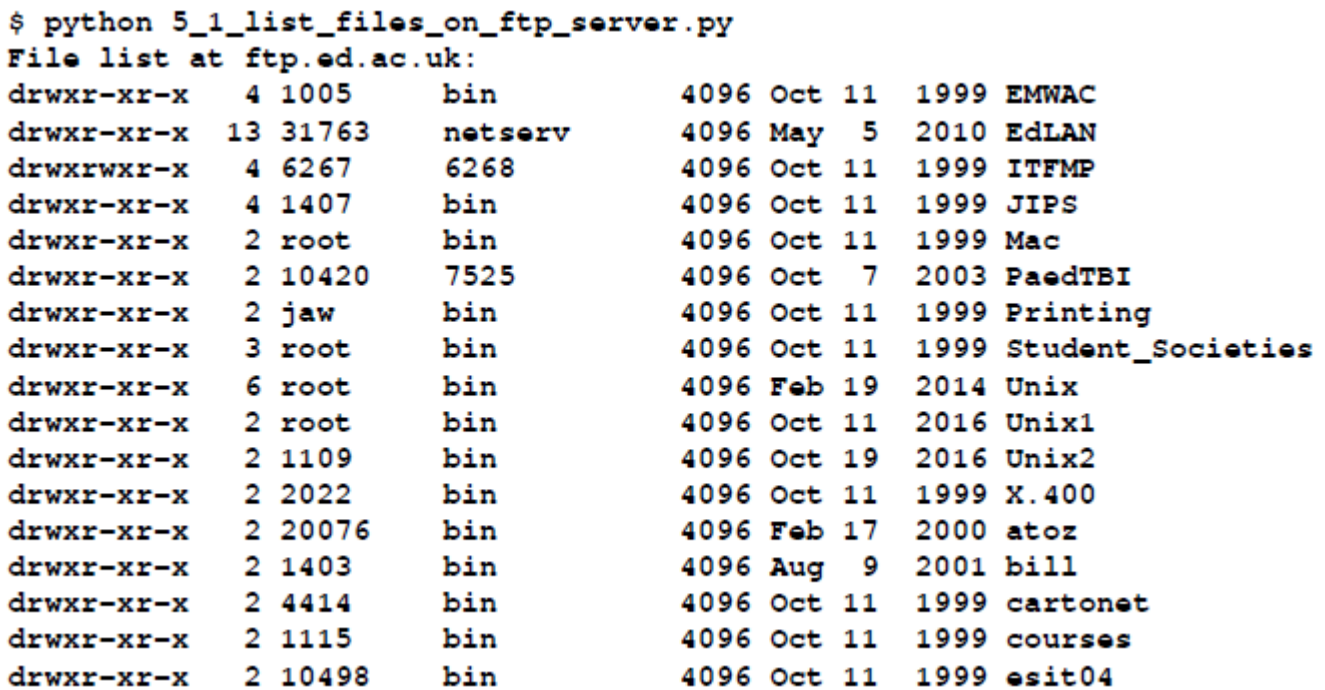

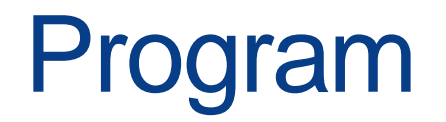

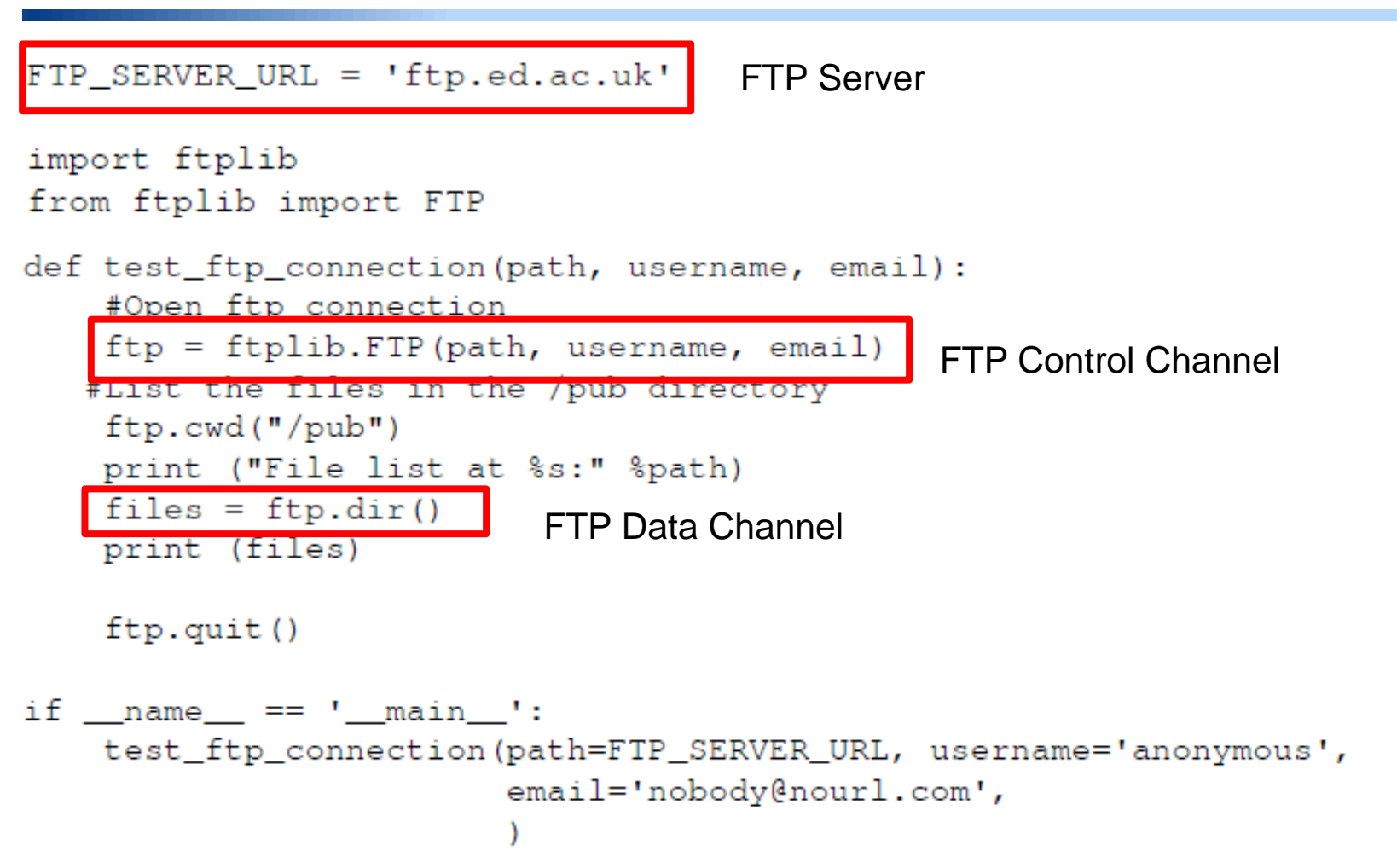

## Upload data ke FTP Server

#### **Connecting to Port 21**

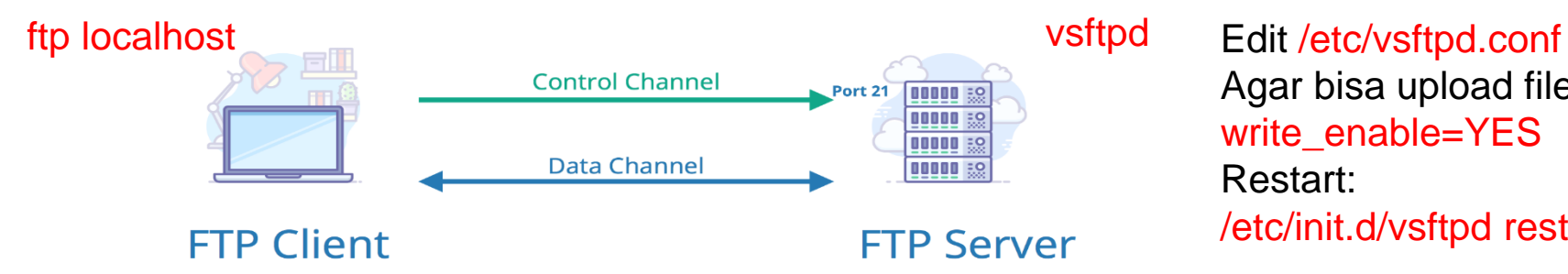

Agar bisa upload file: write\_enable=YES Restart: /etc/init.d/vsftpd restart

- Sistem komunikasi client-server pada ftp
- Tambahkan user utk akses ke ftp server: #adduser zenhadi
- Install FTP server: # apt-get install vsftpd
- Untuk mengetest: # ftp localhost
- Hasil listing 5.2

\$ python 5\_2\_upload\_file\_to\_ftp\_server.py Enter your FTP password: Connecting to FTP server: localhost Login to FTP server: user=farug Uploaded file: readme.txt \$ cat /home/farug/readme.txt This file describes what to do with the .bz2 files you see elsewhere on this site (ftp.kernel.org).

### Program

```
Jika gagal (code 553), bisa diganti file lain: LOCAL_FILE = 'data'
LOCAL FILE = 'readme.txt'
                               Create terlebih dahulu file tersebut
def ftp_upload(ftp_server, username, password, file_name):
    print ("Connecting to FTP server: %s" %ftp server)
    ftp = ftplib.FTP(ftp_server)
    print ("Login to FTP server: user=%s" %username)
    ftp.login(username, password)
    ext = os.path.splitext(file_name)[1]
    if ext in (".txt", ".htm", ".html"):
         ftp.storlines("STOR " + file_name, open(file_name))
    else:
         ftp.storbinary("STOR " + file_name, open(file_name, "rb"), 1024)
    print ("Uploaded file: %s" %file_name)
if name == ' main ':
   parser = argparse.ArgumentParser(description='FTP Server Upload Example')
   parser.add argument('--ftp-server', action="store", dest="ftp server",
default=LOCAL FTP SERVER)
   parser.add argument('--file-name', action="store", dest="file name", default=LOCAL FILE)
   parser.add argument('--username', action="store", dest="username", default=getpass.getuser())
   given args = parser.parse args()ftp server, file name, username = given args.ftp server, given args.file name,
given args.username
   password = aetpass.aetpass (prompt="Enter you FTP password: " )usename = 'zenhadi'ftp upload(ftp server, username, password, file name)
```
Jika error dengan user root, bisa diganti user lain

ftplib.error\_perm: 550 Permission denied.

### TELNET Application

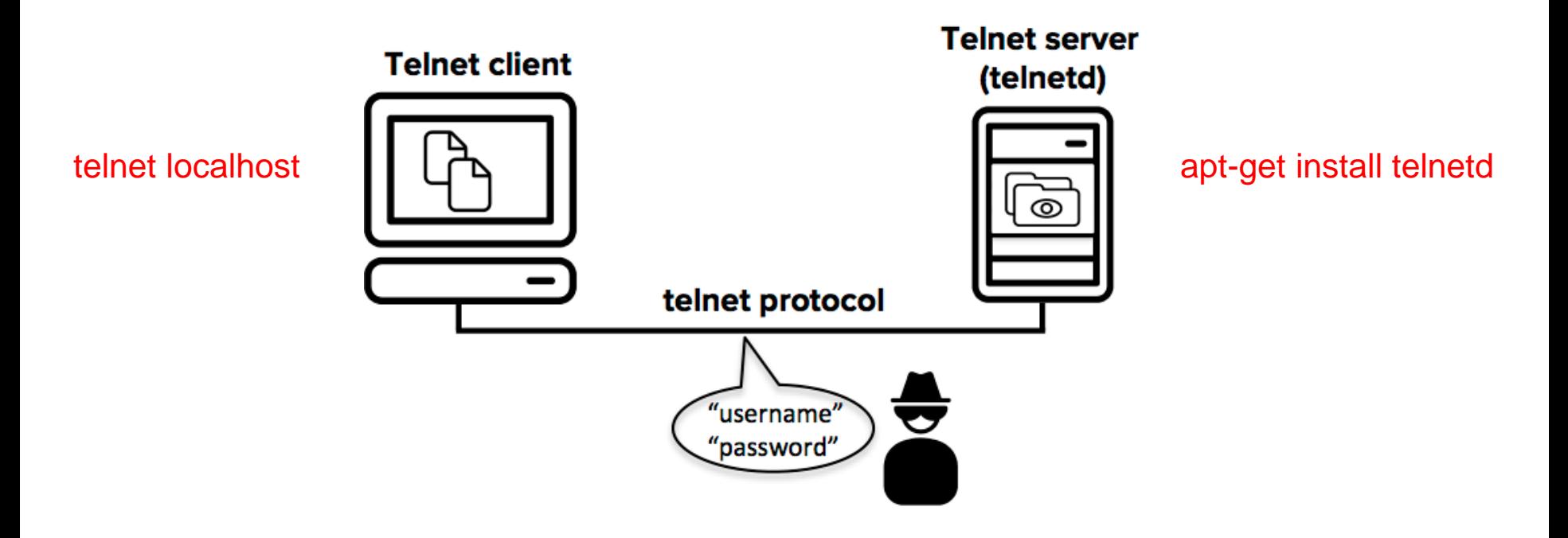

- Remote akses dengan telnet pada port 23
- Username dan password akan dikirim plain text sehingga mudah diamati oleh hacker.

### Program

```
def run telnet session():
    user = input ("Enter your remote account: ")
    # Comment out the above line and uncomment
      the below line for Python 2.7.
    # user = raw_input ("Enter your remote account: ")
    password = getpass.getpass()
    session = telnetlib. Telnet (HOST) Telnet connection (control channel)
    session.read_until(b"login: ")
    session.write(user.encode('ascii') + b"\n"
                                                         Akses remote serverif password:
         session.read until(b"Password: ")
         session.write(password.encode('ascii') + b''(n'')session.write(b''ls\nn'')session.write(b"exit\n\cdotn")
                                      Hasil
    print (session.read_all())
                                  $ python 6_1_execute_remote_telnet_cmd.py
if name == ' main ':
                                  Enter your remote account: pradeeban
                                  Password:
    run_telnet_session()
                                  1sexit
                                  Last login: Tue Jun 6 22:39:44 CEST 2017 from localhost on pts/20
                                  Welcome to Ubuntu 16.04.2 LTS (GNU/Linux 4.8.0-53-generic x86 64)
                                   * Documentation: https://help.ubuntu.com
                                   * Management:
                                                 https://landscape.canonical.com
                                   * Support:
                                                 https://ubuntu.com/advantage
```
# SSH Application

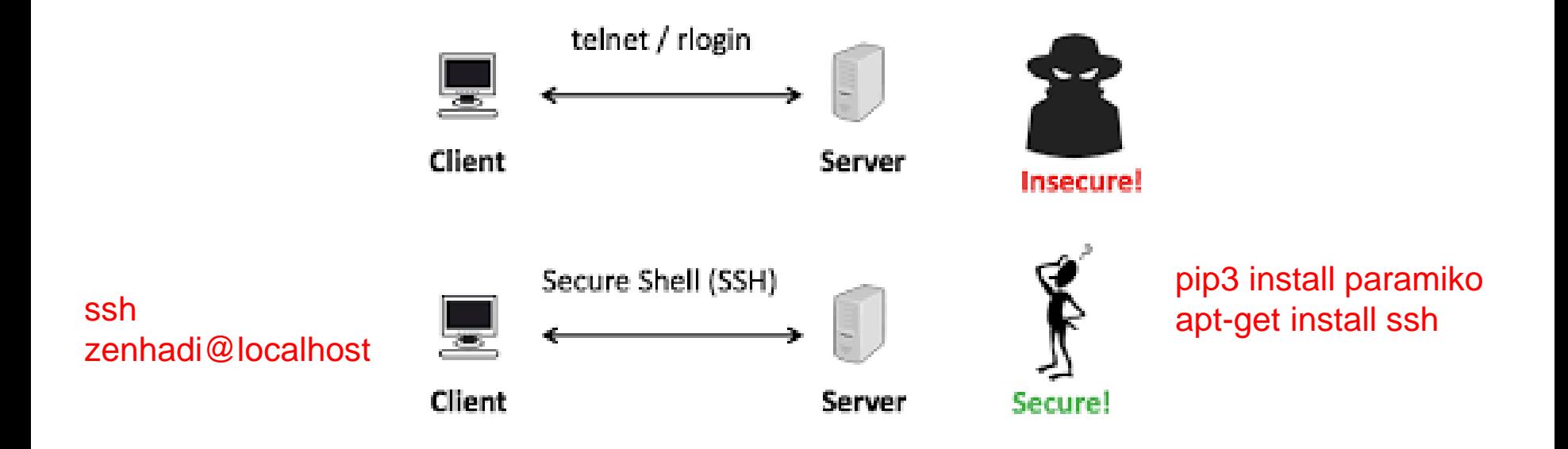

- Remote akses dengan ssh pada port 22
- Username dan password akan dikirim secara aman sehingga tidak mudah diamati oleh hacker.
- Silahkan dicoba listing 6.2

### Percobaan

- Cobalah listing 5.1 untuk browse data dari FTP server
- Cobalah listing 5.2 untuk upload file ke FTP Server
- Cobalah listing 6.1 untuk akses remote server
- Buatlah analisa, kesimpulan dari semua percobaan dan tugas